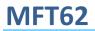

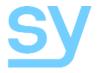

Installation Guide

# MFT62

## 6 Input / 2 Output Multi-Format Switcher

4 HDMI, DisplayPort and VGA inputs with independent HDMI and HDBaseT outputs

4K UHD

SY Electronics Ltd., 7 Worrall Street, Salford, Greater Manchester, M5 4TH Tel: +44 (0)161 868 3450 – Fax: +44 (0)161 868 3459 Web: www.sy.uk

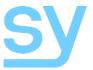

The MTF62 is a 4K 6-input to 2 output Mutli-Format Switcher and HDBaseT Transmitter that provides the following features:

- 4x HDMI inputs (4K UHD)
- 1x DisplayPort input
- 1x VGA input
- Local HDMI output
- Remote HDBaseT output
- 2x RS232 ports For control and data pass through
- Bi-directional IR input/output
- External pushbutton interface
- EDID Management

The inputs can be independently selected for either of the outputs using the front panel buttons, RS232 commands, IR commands or external contact closures.

### **Front Panel**

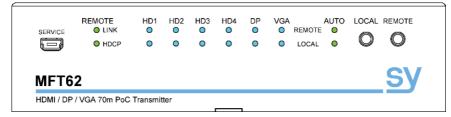

| Name                | Description                                                    |  |
|---------------------|----------------------------------------------------------------|--|
| Service             | Mini USB for firmware upgrades only                            |  |
| Remote Link         | Indicates a link has been established with the remote receiver |  |
| Remote HDCP         | Indicates the HDCP status for the remote receiver              |  |
| HD1, HD2, HD3, HD4, | These blue LEDs indicate the current input selection for the   |  |
| DP and VGA          | Remote or Local outputs                                        |  |
| Auto                | These LEDs light up when the auto detection mode is active for |  |
| Auto                | either the Local or Remote outputs                             |  |
| Local button        | Selects the input for the Local HDMI output                    |  |
| Remote button       | Selects the input for the Remote HDBaseT output                |  |

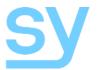

### **Rear Panel**

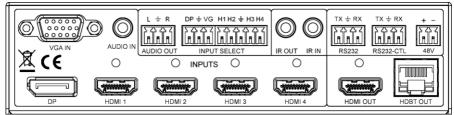

| Name           | Description                                                    |
|----------------|----------------------------------------------------------------|
| VGA IN         | VGA input connector                                            |
| Audio In       | Analogue audio input for VGA IN                                |
| DP In          | DisplayPort input connector                                    |
| HDMI1 to HDMI4 | HDMI Input connectors                                          |
| HDMI Out       | Local HDMI Output connector                                    |
| HDBT Out       | HDBaseT Output connector (PoC)                                 |
| Audio Out      | De-embedded analogue stereo audio output from HDBT OUT         |
| Input Select   | External pushbutton (push-to-make) interface for the Local     |
| input Select   | Output                                                         |
| IR In          | IR input from IR eye to control devices at the remote location |
| IR Out         | IR output to control local devices from the remote location    |
| RS232          | Pass-through RS232 for HDBaseT output                          |
| RS232-CTL      | RS232 for controlling the MFT62                                |
| 48V            | 48V DC power input                                             |

### **Using the MFT62**

- 1. Connect the video inputs as required.
- 2. Connect the video outputs as required.
- 3. Power up the MFT62.
- 4. Press the LOCAL button to select an input to the local display.
- 5. Press the REMOTE button to select an input to the remote display.
- To use Auto input detection, press and hold either the LOCAL or the REMOTE buttons until its respective AUTO LED is lit. Auto Input detection is cancelled when the respective LOCAL or the REMOTE button is pressed and held until its AUTO LED has gone out.
- 7. An external pushbutton interface to the INPUT SELECT connector may also be used to select any input to the outputs either separately or simultaneously.

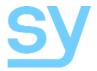

### **Front Panel Controls**

The two front panel buttons allow for video input selection to the two outputs, enabling or disabling the auto input detection mode as well as changing the EDID setting for each input.

#### Local Button

The LOCAL button selects the signal source to send to the HDMI output of the MFT62. When the Local AUTO mode is off, repeated presses of the LOCAL button will switch sequentially through all the inputs, even if there is no signal present. When the Local AUTO mode is ON, only inputs with video signal present are selectable.

To enable or disable the Local AUTO mode, press and hold the LOCAL button until the LOCAL AUTO LED changes state ( $\sim$  3s).

#### **Remote Button**

The REMOTE button selects the signal source to send to the HDBaseT output of the MFT62. When the Remote AUTO mode is off, repeated presses of the REMOTE button will switch sequentially through all the inputs, even if there is no signal present. When the Local AUTO mode is ON, only inputs with video signal present are selectable.

To enable or disable the Local AUTO mode, press and hold the REMOTE button until the REMOTE AUTO LED changes state (~ 3s).

#### **AUTO Detection Mode**

With the Auto Mode enabled for either the LOCAL or REMOTE outputs, the MFT62 will only switch between inputs that have an active input signal. If a new input source is detected, the MFT62 will immediately switch to that input.

Should the currently selected input signal go off or become disconnected, then the MFT62 will automatically switch to the next available input signal. The direction in which this switching can be set using an RS232 command.

#### **Input LED Modes**

The Input LEDs provide visual feedback as to the selected input for both the LOCAL and REMOTE outputs. An OFF LED indicates input is not selected.

They also provide information about the input signal status as detailed in the following table:

| Input Selection LED State | Input Signal State                       |
|---------------------------|------------------------------------------|
| ON                        | Selected - Input signal present / Active |
| Flashing                  | Selected - Input signal missing / Off    |
| Off                       | Not Selected                             |

### De-embedded Audio output

The Remote HDBaseT output is de-embedded and presented on the phoenix L/R Stereo output. Only PCM stereo audio streams are extracted in this way.

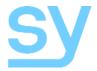

### Using an External Switches

The MFT62 has an interface for Input selection, using simple external Push Button switches, as shown in the following schematic:

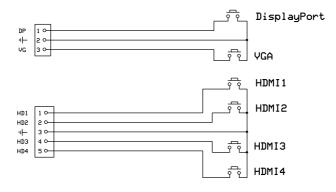

For each connector, pin 1 is left-most when viewed from the rear of the MFT62.

An LED can be used in parallel with each switch, mirroring the input selection status as per front panel (FP). Any input selection (from FP, external PB switches, RS232) is accordingly reflected on all FP LEDs, External PB switches/LEDs, and the RS232.

The output that is controlled by the external switch can be set using an RS232 command. The available settings are: Both outputs together; the Local output only or the Remote output only.

An additional feature provided by this external keypad is that an input can be selected for preview on the Local output before setting the Remote output to that same input by pressing the DP and VG buttons at the same time.

## **Cascade Mode**

Cascade mode can be enabled/disabled via RS232 commands (SET CAD EN, SET CAD DIS), using RS232-CTL port. This may speed up the overall system switching speed when several devices are cascaded together (such as MFT62 to MSUHD88 to Apollo 4K to......).

## **EDID Setting**

Each of the 6 inputs can have its own comprehensive EDID management, using RS232 commands (RS232-CTL) or manually from the front panel.

**Manual EDID Setting:** To access this mode, press and hold both the Local & Remote buttons together (~3s) until the LEDs flash briefly.

5

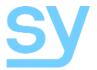

Remote LEDs indicate the input being set. Use the Remote button to select the desired input.

**Local LEDs** show the EDID setting for the selected input. Use the Local button to change the EDID setting to another value.

Press and hold the Local button to accept the new setting. The MFT62 drops out of the manual EDID setting mode when a new setting is accepted or if there is no activity for about 10 seconds, at which time the MFT62 will revert to the previously stored settings.

HD2 HD3 HD4 DP VG **EDID Setting** HD1 1080P 2CH (PCM) 1080P 6CH • 1080P 8CH • 1080P 3D 2CH (PCM) • 1080P 3D 6CH • 1080P 3D 8CH • • 4K30Hz 3D 2CH (PCM) • • 4K30HZ 3D 6CH • • 4K30HZ 3D 8CH • 4K60Hz (Y420) 3D 2CH (PCM) • • 4K60Hz (Y420) 3D 6CH • • 4K60Hz (Y420) 3D 8CH • • • • 1080P 2CH (PCM) HDR 1080P 6CH HDR • 1080P 8CH HDR • • • 1080P 3D 2CH (PCM) HDR • 1080P 3D 6CH HDR • 1080P 3D 8CH HDR • • 4K30Hz 3D 2CH (PCM) HDR • • 4K30Hz 3D 6CH HDR • • • 4K30Hz 3D 8CH HDR • • 4K60Hz (Y420) 3D 2CH (PCM) HDR • • 4K60Hz (Y420) 3D 6CH HDR • • • 4K60Hz (Y420) 3D 8CH HDR • USER1 EDID • • USER2 EDID • • • • USER3 EDID

The following EDID table applies only to the HD1, HD2, HD3, HD4 and DP inputs:

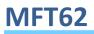

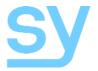

The following EDID table applies only to the VGA input:

| HD1 | HD2 | HD3 | HD4 | DP | VG | EDID Setting |
|-----|-----|-----|-----|----|----|--------------|
| 0   | 0   | 0   | 0   | 0  | 0  | VGA 1080P    |
| •   | 0   | 0   | 0   | 0  | 0  | USER1 EDID   |
| 0   | •   | 0   | 0   | 0  | 0  | USER2 EDID   |
| •   | •   | 0   | 0   | 0  | 0  | USER3 EDID   |

The USER1 EDID, USER2 EDID and USER3 EDID memory locations on each input can only be programmed by using RS232 commands, and must contain valid EDID data before being used.

### **Connecting the MFT62**

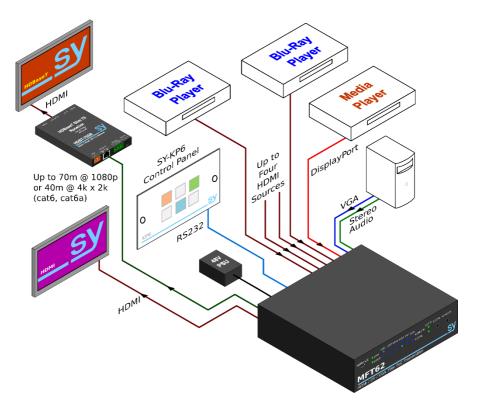

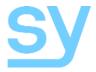

## **RS232-CTL Commands**

All commands are sent at 57600 baud, 8 data bits, no parity and one stop bit.

Commands are not case sensitive, but must always be followed by a carriage-return ( $0 \times 0 d$ ). All spaces are optional, but are shown in the command tables for clarification.

All response messages are in uppercase and provide an acknowledgement of the command or reply with the requested data. All responses are terminated with a carriage-return & line-feed sequence (0x0d 0x0a).

#### System Commands

| Н           | Help – list all available commands                                                         |
|-------------|--------------------------------------------------------------------------------------------|
| STA         | Show Global System Status                                                                  |
| SET RST     | Reset to Factory Defaults                                                                  |
| SET ADDR xx | Set System Address to xx, where xx is in the range $[00^{99}]$ . The factory default is 00 |
| GET ADDR    | Get System Address                                                                         |
| SET CAS DIS | Turn Cascade mode OFF for both outputs                                                     |
| SET CAS EN  | Turn Cascade mode ON for both outputs                                                      |
| GET CAS     | Get Cascade Mode Status                                                                    |
| GET STA     | Get System Status                                                                          |
|             |                                                                                            |

#### **Output Setup Commands**

| SET OUTX VS INY | Set Output x To Input y<br>Output x is:<br>0 = Both outputs (HDMI & HDBaseT)<br>1 = Local HDMI output<br>2 = Remote HDBaseT output<br>Input y is:<br>1-4 = HDMI inputs 1 to 4<br>5 = DisplayPort input<br>6 = VGA input |
|-----------------|----------------------------------------------------------------------------------------------------|
| SET OUT EXA DIS | Disable Extracted Audio Output                                                                                                    |
| SET OUT EXA EN  | Enable Extracted Audio Output                                                                                                    |
| GET OUTX VS     | Get Output x Video Routing<br>Output x is:<br>0 = Both outputs (HDMI & HDBaseT)<br>1 = Local HDMI output<br>2 = Remote HDBaseT output                                                                                   |
| GET OUT EXA     | Get Ex-Audio Output Enable/Disable Status                                                                                                    |

#### **Back Panel PB Input Selection**

| SET BP SEL BUTx | Set "INPUT SELECT" Push buttons to operate output<br>x is: 0 = Both outputs, 1 = Local HDMI, 2 = Remote HDBT |
|-----------------|----------------------------------------------------------------------------------------------------|
| GET BP SEL BUT  | Get "INPUT SELECT" push buttons function setting                                                             |

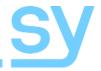

### Input EDID Setup Commands

| input LDID Setup Commands |                                                                                                    |  |  |
|---------------------------|----------------------------------------------------------------------------------------------------|--|--|
| SET INX EDID Y            | Set Input x EDID to the built-in EDID y<br>Input y is<br>1- 4 = HDMI inputs 1 to 4<br>5 = DisplayPort input<br>EDID y is one of the following (0-26):<br>0: 1080P_2CH(PCM)<br>1: 1080P_6CH<br>2: 1080P_8CH<br>3: 1080P_3D_2CH(PCM)<br>4: 1080P_3D_6CH<br>5: 1080P_3D_8CH<br>6: 4K30HZ_3D_2CH(PCM)<br>7: 4K30HZ_3D_6CH<br>8: 4K30HZ_3D_6CH<br>9: 4K60Hz(Y420)_3D_2CH(PCM)<br>10: 4K60Hz(Y420)_3D_2CH(PCM)<br>10: 4K60Hz(Y420)_3D_8CH<br>11: 4K60Hz(Y420)_3D_8CH<br>12: 1080P_6CH_HDR<br>13: 1080P_6CH_HDR<br>14: 1080P_8CH_HDR<br>15: 1080P_3D_2CH(PCM)_HDR<br>16: 1080P_3D_6CH_HDR<br>17: 1080P_3D_8CH_HDR<br>18: 4K30Hz_3D_2CH(PCM)_HDR<br>19: 4K30Hz_3D_6CH_HDR<br>20: 4K30Hz_3D_6CH_HDR<br>21: 4K60Hz(Y420)_3D_2CH(PCM)_HDR<br>21: 4K60Hz(Y420)_3D_8CH_HDR<br>22: 4K60Hz(Y420)_3D_8CH_HDR<br>23: 4K60Hz(Y420)_3D_8CH_HDR<br>24: USER1_EDID<br>25: USER2_EDID<br>26: USER3_EDID |  |  |
| SET ING EDID Y            | Set Input 6 (VGA) EDID where y is in the range 0~3.<br>Where y is:<br>0 = VGA1080P<br>1 = USER1_EDID<br>2 - USER2_EDID<br>3 = USER3_EDID                                                                                                    |  |  |
| SET INX EDID CY OUTY      | Copy Output y EDID To Input x(USER1 BUF) {x[1~6], y[1~2]}<br>Input x is:<br>1-4 = HDMI inputs 1 to 4<br>5 = DisplayPort input<br>6 = VGA input<br>Output y is:<br>1 = Local HDMI output<br>2 = Remote HDBaseT output                                                                                                    |  |  |

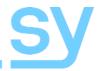

| SET INX EDID UY DATAz | Write EDID To User y Buffer of Input x {x[1~6], y[1~3], z[EDID Data]             |
|-----------------------|----------------------------------------------------------------------------------|
| GET INX EDID          | Get Input x EDID Index {x[0~6](0All)}                                            |
| GET INX EDID Y DATA   | Get Input x EDID y Data {x[1~5],y[0~26]}                                         |
| GET IN6 EDID y DATA   | Get VGA input EDID y Data {y[0~3]}                                               |
| GET OUTX EDID DATA    | Get Output x EDID Data<br>x is: 1 = Local HDMI output, 2 = Remote HDBaseT output |

## IR Code Setup

| SET IR SYS xx yy           | Set IR System Code<br>Where xx and yy define a 16-bit address, each in the range [00-<br>FF] (Factory default is 00 FF)                                                                                                    |
|----------------------------|----------------------------------------------------------------------------------------------------|
| SET IR OUTX INY CODE<br>ZZ | Set IR Data Code {x[1~2], y[1~6], zz[00~FF]}<br>Define the IR data code to select the inputs and outputs:<br>Output x is:<br>1 = Local HDMI output<br>2 = Remote HDBaseT output<br>Input y is:<br>1 - 4 = HDMI inputs 1 to 4<br>5 = DisplayPort input<br>6 = VGA input<br>Data value zz is for the given input and output combination.<br>Each value must be unique.<br>Default IR values are:<br>HDMI 1 to Output<br>0 x80<br>0 x90<br>HDMI 2 to Output<br>0 x84<br>0 x94<br>HDMI 4 to Output<br>0 x88<br>0 x98<br>VGA to Output<br>0 x8a<br>0 x90<br>1 x x x x x x x x x x x x x x x x x x x |
| GET IR SYS                 | Get IR System Code                                                                                                    |
| GET IR OUTX INY CODE       | Get IR Data Code for {x[0~2], y[1~6]}<br>x[0~2] 0 = Both outputs, 1 = Local HDMI, 2 = Remote HDBaseT<br>y[1~6] 1 - 4 = inputs HDMI 1 to 4, 5 = DP, 6 = VGA                                                                                                    |

### Auto Mode Commands

| SET HDx AUTO EN   | Enable Auto Mode. x is: 0=Both, 1= Local HDMI, 2= Remote HDBT                                                        |
|-------------------|----------------------------------------------------------------------------------------------------|
| SET HDx AUTO DIS  | Disable Auto Mode. x is: 0=Both, 1= Local HDMI, 2= Remote HDBT                                                       |
| SET HDX ACRCN     | Switch to the next available input port, for output x x is: $0 = Both$ outputs, $1 = Local HDMI$ , $2 = Remote HDBT$ |
| SET AUTO DETECT L | Auto mode fall back to the LEFT (6, 5, 4,)                                                                           |
| SET AUTO DETECT R | Auto mode fall back to the RIGHT (1, 2, 3,)                                                                          |
| GET HDx AUTO      | Get output Auto mode status. x is: 1 = Local HDMI, 2= Remote HDBT                                                    |
| GET AUTO DETECT   | Get Auto Mode direction status                                                                                       |

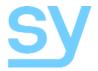

#### Other Response Messages

There are two additional response messages that indicate the input signal status:

| INX SIG STA 1 | A valid signal is detected at input x. $x = 0 - 6$                |
|---------------|-------------------------------------------------------------------|
| INX SIG STA 0 | The signal for input x is turned off or disconnected. $x = 0 - 6$ |

The above messages are sent either when the MFT62 is powered up or whenever the status of the input signal changes. They are not included as part of the GET STA or STA commands.

The input signal status can be obtained using the STA command, which provides a detailed report of the status and settings of the MFT62.

## **Specification**

| Items                      | Description                                                                                                    |
|----------------------------|----------------------------------------------------------------------------------------------------|
| HDMI Video<br>Input/output | VESA and SMPTE 480p to 2160p (4K UHD) with 3D. (All resolutions to:<br>4096x2160p @60Hz 4:2:0 8bit, 3840x2160p @30Hz 4:4:4 8bit)<br>All PC resolutions to 1920x1200                                                           |
| VGA Video Input            | The following VGA resolutions are supported:<br>800x600, 1024x768, 1280x768, 1280x800, 1280x1024, 1400x1050, 1600x1200,<br>1920x1080 and 1920x1200.                                                                           |
| HDMI Audio<br>Input/output | Pass through: All HDMI audio formats including Dolby D (TrueHD) / DTS (HD-<br>Master Audio) / PCM.<br>Channel count: from 2-8 (2.0 to 7.1)<br>Sample rates: 32 kHz, 44.1 kHz, 48 kHz, 88.2 kHz, 96 kHz, 176.4 kHz and 192 kHz |
| De-embedded<br>Audio out   | PCM 2.0 channel from HDBT output, onto 3 pin Phoenix connector.<br>Stereo L/R, 0.7V Rms – 20Hz-20KHz                                                                                                    |
| Power Supply               | 48V DC @ 0.5A max.                                                                                                    |
| Power<br>Consumption       | 14.4W including the receiver                                                                                                    |
| HDBaseT Output             | Max 70m (230feet) of cat6a, @ 1080p. HDMI video, RS232, IR control, PoC PoC is available only when SY-HDBT-SLIM-70SR is detected on the HDBT output.                                                                          |
| Control                    | RS232 & IR Full function bi-directional pass-though<br>RS232-CTL port – 57,600 Baud, no Parity, 1 Stop bit                                                                                                    |
| Dimensions                 | 164 x 145 x 40mm                                                                                                    |
| Case Material              | Aluminium chassis                                                                                                    |
| Weight                     | 860g                                                                                                    |

### De-embedded Audio output

The Remote HDBaseT output is de-embedded and presented on the phoenix L/R Stereo output. Only PCM stereo audio streams are extracted in this way.

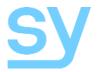

**Note:** You may use cat5e, cat6 UTP in conjunction with the HDBaseT output; however for best performance use cat6a or cat7 (particularly in electrically noisy environments). The maximum distances & transmission performance for HDMI and HDBT may be compromised by cable quality, patch panels, poor termination, wall plates, cable kinks and electrical interferences. Generally ensure the cat cable is solid copper core (avoid CCA type), in one straight run (avoid/minimise patches) and avoid close proximity to any noisy electrical sources.

#### Safety Instructions

To ensure reliable operation of this product as well as protecting the safety of any person using or handling these devices while powered, please observe the following instructions.

- 1. Use the power supplies provided. If an alternate supply is required, check Voltage, polarity and that it has sufficient power to supply the device it is connected to.
- 2. Do not operate either of these products outside the specified temperature and humidity range given in the above specifications.
- 3. Ensure there is adequate ventilation to allow this product to operate efficiently.
- 4. Repair of this equipment should only be carried out by qualified professionals as this product contains sensitive devices that may be damaged by any mistreatment.
- 5. Only use this product in a dry environment. Do not allow any liquids or harmful chemicals to come into contact with this product.

#### After Sales Service

- 1. Should you experience any problems while using this product, firstly refer to the Troubleshooting section in this manual before contacting SY Technical Support.
- 2. When calling SY Technical Support, the following information should be provided:
  - Product name and model number
  - Product serial number
  - Details of the fault and any conditions under which the fault occurs.
- 3. This product has a two year standard warranty, beginning from the date of purchase as stated on the sales invoice. For full details please refer to our Terms and Conditions.
- 4. SY Product warranty is automatically void under any of the following conditions:
  - The product is already outside of its warranty period
  - Damage to the product due to incorrect usage or storage
  - Damage caused by unauthorised repairs
  - Damage caused by mistreatment of the product
- 5. Please direct any questions or problems you may have to your local dealer before contacting SY Electronics.